# **Pic2Map Documentation**

*Release 0.1.0*

**Javier Collado**

April 23, 2015

#### Contents

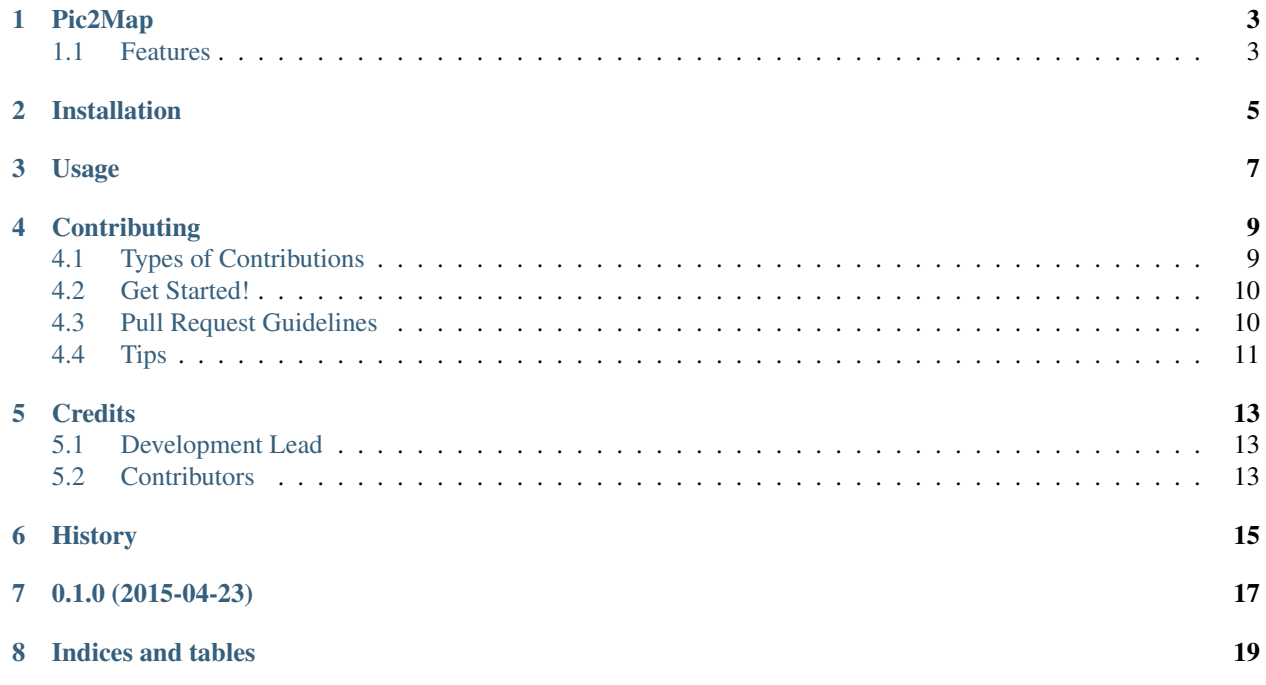

Contents:

### **Pic2Map**

<span id="page-6-0"></span>Pic2Map is tool to gather GPS metadata from picture files and display it in a map.

- Free software: MIT license
- Documentation: [https://pic2map.readthedocs.org.](https://pic2map.readthedocs.org)

### <span id="page-6-1"></span>**1.1 Features**

• Add location information for pictures under directory to database

pic2map add <directory>

• Remove location information for pictures under directory from database

pic2map remove <directory>

• Count how many files have been indexed

#### pic2map count

• Launch web server to display map and a marker for each picture

pic2map serve

## **Installation**

<span id="page-8-0"></span>At the command line:

\$ easy\_install pic2map

#### Or, if you have virtualenvwrapper installed:

\$ mkvirtualenv pic2map \$ pip install pic2map

# **Usage**

<span id="page-10-0"></span>To use Pic2Map in a project:

**import pic2map**

### **Contributing**

<span id="page-12-0"></span>Contributions are welcome, and they are greatly appreciated! Every little bit helps, and credit will always be given. You can contribute in many ways:

### <span id="page-12-1"></span>**4.1 Types of Contributions**

#### **4.1.1 Report Bugs**

Report bugs at [https://github.com/jcollado/pic2map/issues.](https://github.com/jcollado/pic2map/issues)

If you are reporting a bug, please include:

- Your operating system name and version.
- Any details about your local setup that might be helpful in troubleshooting.
- Detailed steps to reproduce the bug.

#### **4.1.2 Fix Bugs**

Look through the GitHub issues for bugs. Anything tagged with "bug" is open to whoever wants to implement it.

#### **4.1.3 Implement Features**

Look through the GitHub issues for features. Anything tagged with "feature" is open to whoever wants to implement it.

#### **4.1.4 Write Documentation**

Pic2Map could always use more documentation, whether as part of the official Pic2Map docs, in docstrings, or even on the web in blog posts, articles, and such.

#### **4.1.5 Submit Feedback**

The best way to send feedback is to file an issue at [https://github.com/jcollado/pic2map/issues.](https://github.com/jcollado/pic2map/issues)

If you are proposing a feature:

- Explain in detail how it would work.
- Keep the scope as narrow as possible, to make it easier to implement.
- Remember that this is a volunteer-driven project, and that contributions are welcome :)

### <span id="page-13-0"></span>**4.2 Get Started!**

Ready to contribute? Here's how to set up *pic2map* for local development.

- 1. Fork the *pic2map* repo on GitHub.
- 2. Clone your fork locally:

```
$ git clone git@github.com:your_name_here/pic2map.git
```
3. Install your local copy into a virtualenv. Assuming you have virtualenvwrapper installed, this is how you set up your fork for local development:

```
$ mkvirtualenv pic2map
$ cd pic2map/
$ python setup.py develop
```
4. Create a branch for local development:

```
$ git checkout -b name-of-your-bugfix-or-feature
```
Now you can make your changes locally.

5. When you're done making changes, check that your changes pass flake8 and the tests, including testing other Python versions with tox:

```
$ flake8 pic2map tests
$ python setup.py test
$ tox
```
To get flake8 and tox, just pip install them into your virtualenv.

6. Commit your changes and push your branch to GitHub:

```
$ git add .
$ git commit -m "Your detailed description of your changes."
$ git push origin name-of-your-bugfix-or-feature
```
7. Submit a pull request through the GitHub website.

### <span id="page-13-1"></span>**4.3 Pull Request Guidelines**

Before you submit a pull request, check that it meets these guidelines:

- 1. The pull request should include tests.
- 2. If the pull request adds functionality, the docs should be updated. Put your new functionality into a function with a docstring, and add the feature to the list in README.rst.
- 3. The pull request should work for Python 2.6, 2.7, 3.3, and 3.4, and for PyPy. Check [https://travis](https://travis-ci.org/jcollado/pic2map/pull_requests)[ci.org/jcollado/pic2map/pull\\_requests](https://travis-ci.org/jcollado/pic2map/pull_requests) and make sure that the tests pass for all supported Python versions.

# <span id="page-14-0"></span>**4.4 Tips**

To run a subset of tests:

\$ python -m unittest tests.test\_pic2map

### **Credits**

# <span id="page-16-1"></span><span id="page-16-0"></span>**5.1 Development Lead**

• Javier Collado [<jcollado@nowsecure.com>](mailto:jcollado@nowsecure.com)

### <span id="page-16-2"></span>**5.2 Contributors**

None yet. Why not be the first?

<span id="page-18-0"></span>**CHAPTER 6**

# **History**

**CHAPTER 7**

**0.1.0 (2015-04-23)**

<span id="page-20-0"></span>• First release on PyPI.

**CHAPTER 8**

**Indices and tables**

- <span id="page-22-0"></span>• *genindex*
- *modindex*
- *search*